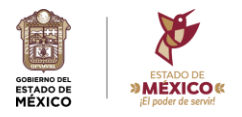

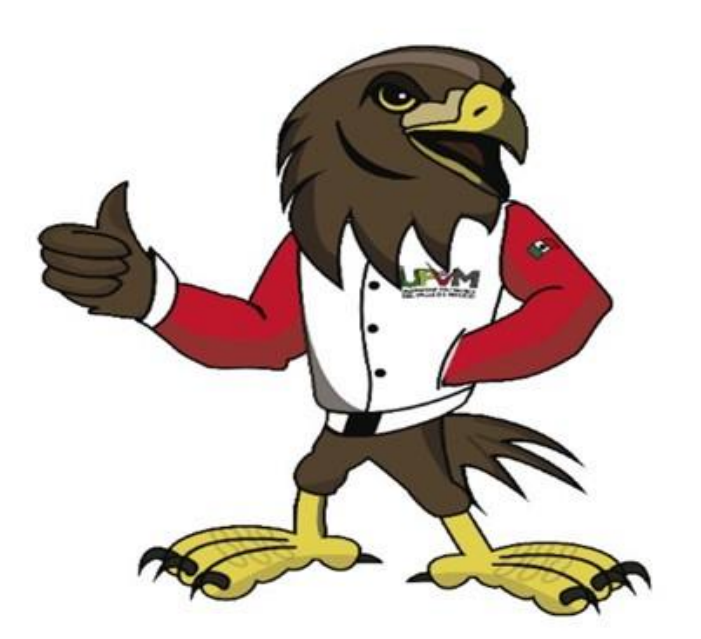

# Guía para presentación de pagos

**iFelicidades!**, ahora que eres egresada (o) de la Universidad Politécnica del Valle de México, te pedimos leer completa y atentamente la presente guía, antes de realizar cualquier pago de derechos.

Para mejorar la comprensión de la información, la guía está dividida según el nivel académico de nuestras (os) egresadas (os);

Nivel Licenciatura, Nivel Especialidad, y Nivel Maestría. Registro de título electrónico

Verifica cual es el tuyo y no olvides colocar tu nombre, matrícula y carrera a cada baucher.

## Nivel Licenciatura

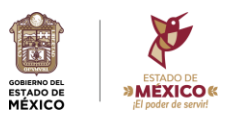

**Concepto de pago ¿Cómo realizo mi pago?**

**Trámite de Titulación - Licenciatura**

**- Primero.**- Ingresa al **[Portal de Servicios al Contribuyente](https://sfpya.edomexico.gob.mx/recaudacion/)** y selecciona el menú ORGANISMOS AUXILIARES

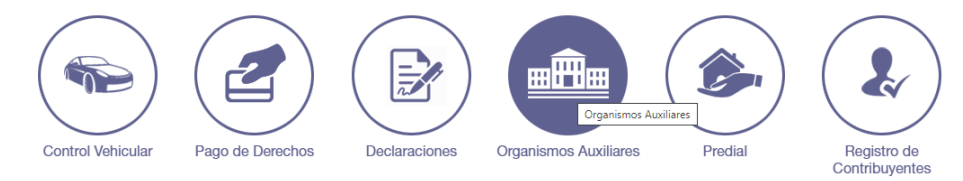

**Segundo.-** Selecciona la opción: Universidad Politécnica del Valle de México

**Tercero.-** En el apartado servicios selecciona:

1. TIPO: Titulación / CONCEPTO: Trámite de Titulación – Licenciatura

**Inscripción de título profesional Primero.-** Ingresa al <u>Portal de Servicios al Contribuyente</u> y selecciona el menú PAGO **o grado académico con**  DE DERECHOS **timbre holograma**

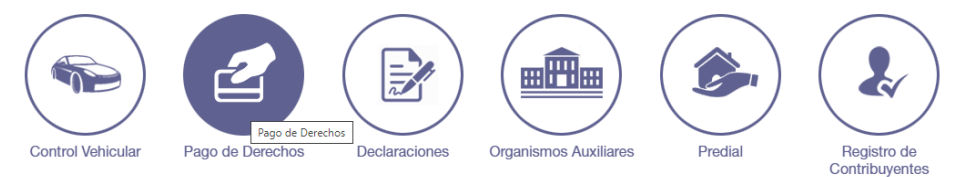

**Segundo.-** Selecciona la opción: Educación

**Tercero.-** En el apartado servicios selecciona:

2. TIPO: Inscripción / CONCEPTO: Inscripción de título profesional o grado académico con timbre holograma

# **Nivel Especialidad**

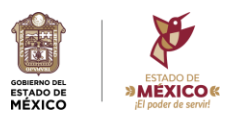

**holograma**

**Concepto de pago ¿Cómo realizo mi pago?**

**Trámite de Diploma Especialidad**

**- Primero.**- Ingresa al **[Portal de Servicios al Contribuyente](https://sfpya.edomexico.gob.mx/recaudacion/)** y selecciona el menú ORGANISMOS AUXILIARES

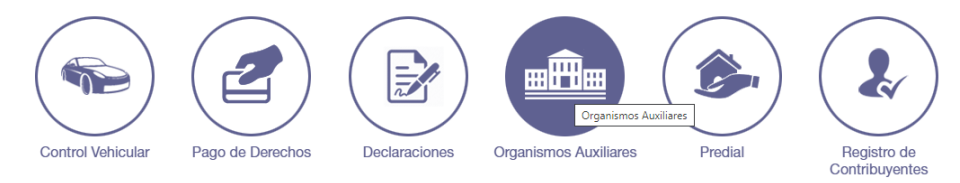

**Segundo.-** Selecciona la opción: Universidad Politécnica del Valle de México

**Tercero.-** En el apartado servicios selecciona:

1. TIPO: Titulación / CONCEPTO: Trámite de Diploma – Especialidad

**Inscripción de certificado, Primero.-** Ingresa al <u>Portal de Servicios al Contribuyente</u> y selecciona el menú PAGO **constancia o diploma de especialidad con timbre**  DE DERECHOS

**HHHH** Pago de Derechos **Control Vehicular** Pago de Derechos Declaraciones **Organismos Auxiliares** Predial Registro de Contribuyentes

**Segundo.-** Selecciona la opción: Educación

**Tercero.-** En el apartado servicios selecciona:

2. TIPO: Inscripción / CONCEPTO: Inscripción de certificado, constancia o diploma de especialidad con timbre holograma

## Nivel Maestría

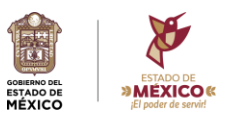

**Concepto de pago ¿Cómo realizo mi pago?**

**Trámite de Titulación - Posgrado**

**- Primero.**- Ingresa al **[Portal de Servicios al Contribuyente](https://sfpya.edomexico.gob.mx/recaudacion/)** y selecciona el menú ORGANISMOS AUXILIARES

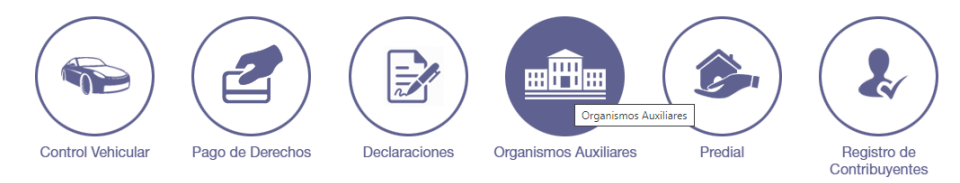

**Segundo.-** Selecciona la opción: Universidad Politécnica del Valle de México

**Tercero.-** En el apartado servicios selecciona:

1. TIPO: Titulación / CONCEPTO: Trámite de Titulación - Posgrado

**Inscripción de título profesional Primero.-** Ingresa al <u>Portal de Servicios al Contribuyente</u> y selecciona el menú PAGO **o grado académico con**  DE DERECHOS **timbre holograma**

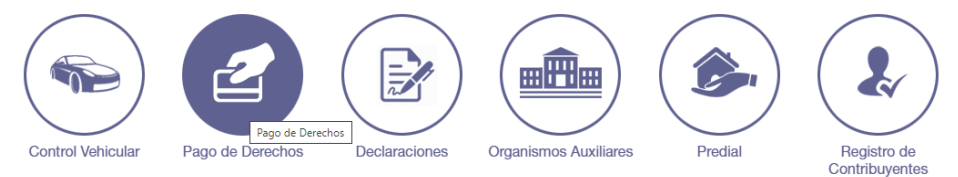

**Segundo.-** Selecciona la opción: Educación

**Tercero.-** En el apartado servicios selecciona:

2. TIPO: Inscripción / CONCEPTO: Inscripción de título profesional o grado académico con timbre holograma

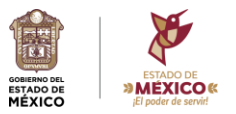

#### Registro de título electrónico Aplicable a niveles licenciatura, especialidad y maestría

**Concepto de pago ¿Cómo realizo mi pago?**

Autenticación de **profesionales, diplomas o grados académicos electrónicos, para escuelas estatales oficiales o particulares incorporadas de: Licenciatura o posgrado, por cada uno** (el concepto debe entregarse en una sola línea de captura)

**fítulos Primero.**- Ingresa al [Portal de Servicios al Contribuyente](https://sfpya.edomexico.gob.mx/recaudacion/) y selecciona el menú PAGO DE DERECHOS

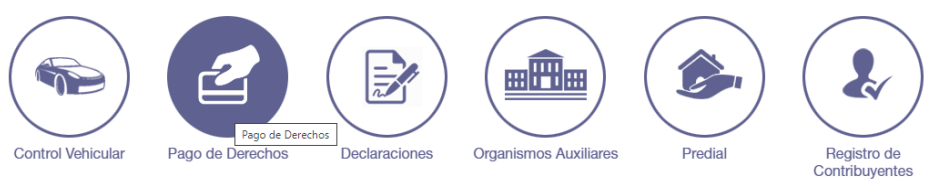

**Segundo.-** Selecciona la opción: Educación

**Tercero.-** En el apartado servicios selecciona:

1. TIPO: Servicios Generales / CONCEPTO: Autenticación de títulos profesionales, diplomas o grados académicos electrónicos, para escuelas estatales oficiales o particulares incorporadas de: Licenciatura o posgrado, por cada uno.